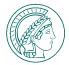

# **SIGN-IN TO MAX**

- Select your institution from the list of facilities or "Other users", if you are unable to find it.
- Enter your personnel number or your e-mail address as user name.
- If your MPI is listed, your password is the one you normally use for MPI services. For "Other Users", your password is the one you use for Max-Planck-wide IT services.
- If you do not know your password, you can reset it under "Forgot your password".

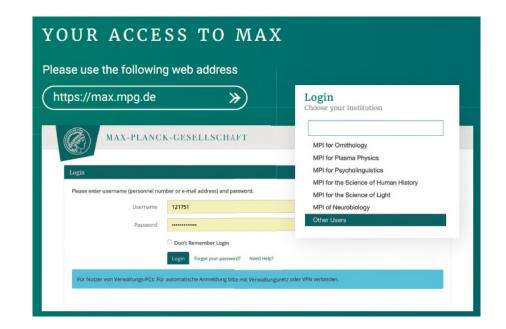

MAX-PLANCK-GESELLSCHAFT SIGN-IN TO MAX

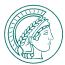

# **SIGN-IN TO MAX**

## Change your password (1/2)

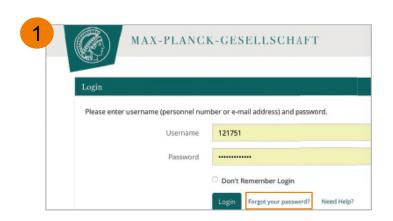

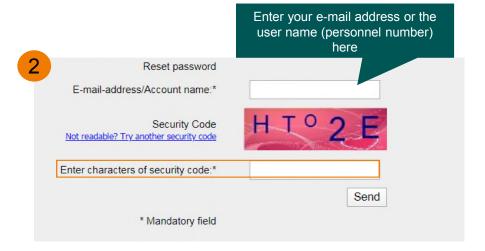

You will than receive an e-mail to your MPI's e-mail address. Please click on the link in the e-mail.

MPG VW: Password reset

P pwselfservice@gv.mpg.de An Sahe, Melanie (extern)

Sehr geehrte(r) Melanie Bahe, Sie haben auf der Seite https://pw.vw.mpg.de die Rücksetzung Ihres Passworts für Windows-basierte Verwaltungsdienste der MPG beantragt. Bitte klicken Sie auf folgenden Link, um für Ihr Konto 141212 das Passwort zurückzusetzen: https://pw.vw.mpg.de/SetPassword.aspx?user=141212&ts=1576517420&token=3a72beee05467bcf9f3c50860d21e0abfbaf718e0327f8633663306ff2370751
Falls Sie keine Rücksetzung beantragt haben, können Sie diese E-Mail gefahrlos ignorieren. Bei Fragen wenden Sie sich bitte unter it-helpdesk@gv.mpg.de an den IT-Helpdesk.

MAX-PLANCK-GESELLSCHAFT

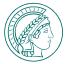

# **SIGN-IN TO MAX**

## Change your password (2/2)

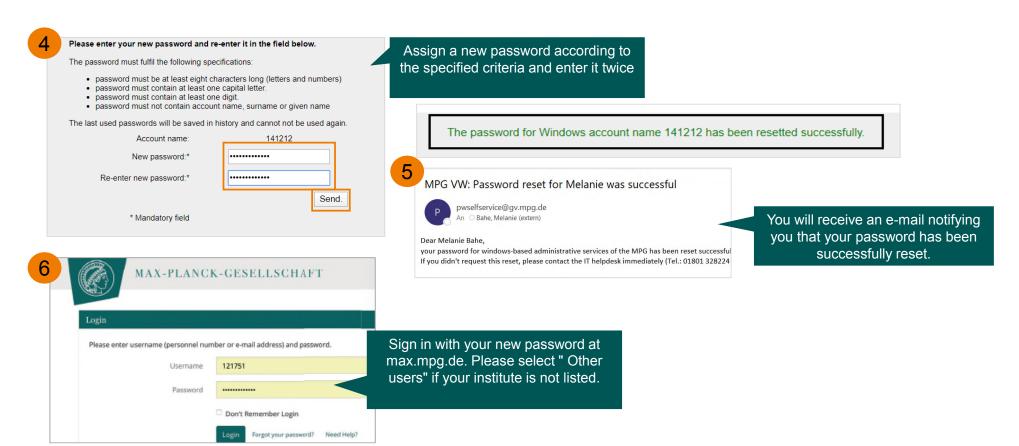

MAX-PLANCK-GESELLSCHAFT SIGN-IN TO MAX